# **PCD7.D790 und PCD7.D795 mit Treiber " Protokollfreies Terminal" HandbuchText-Terminals**

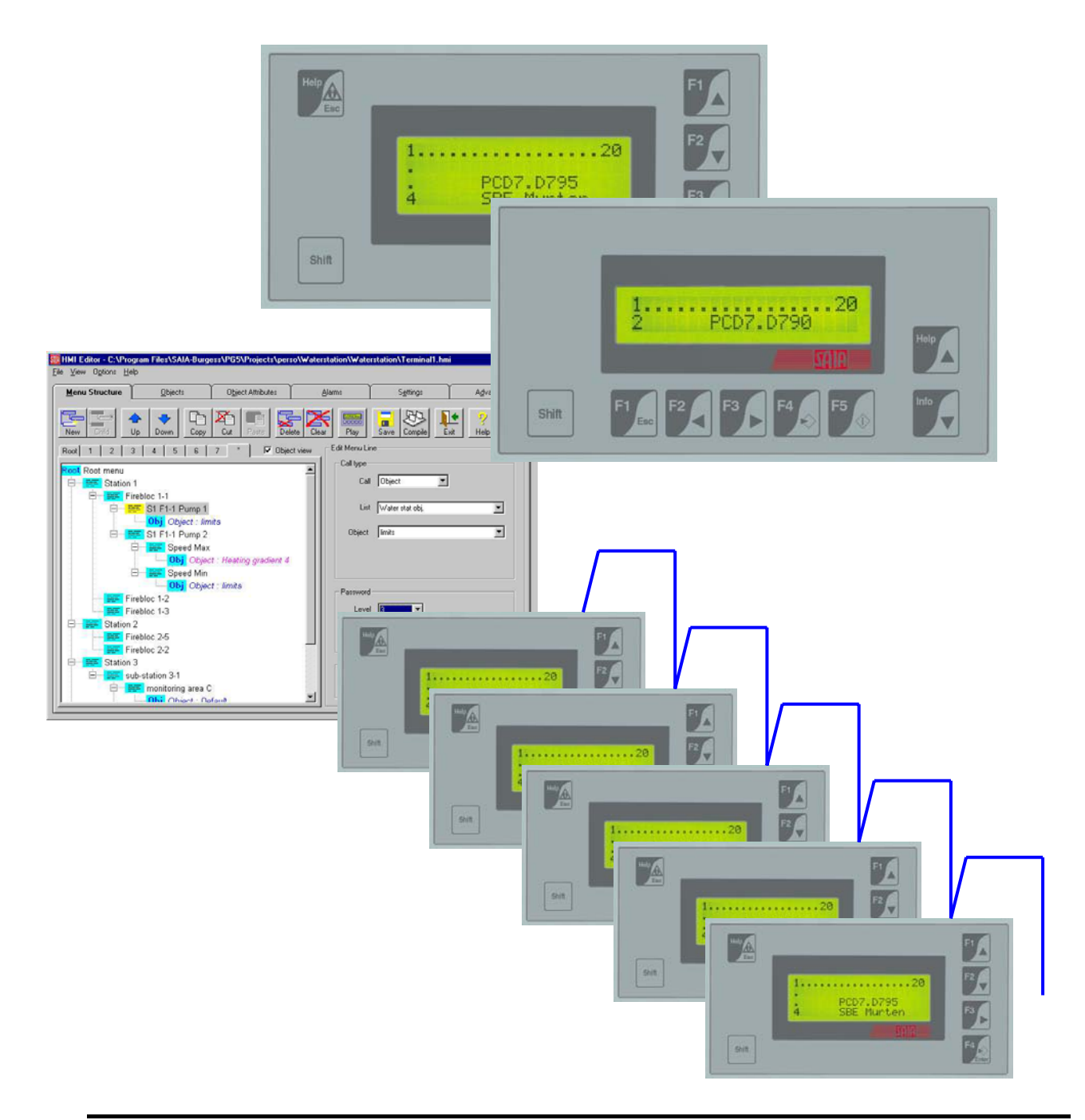

# **Inhalt:**

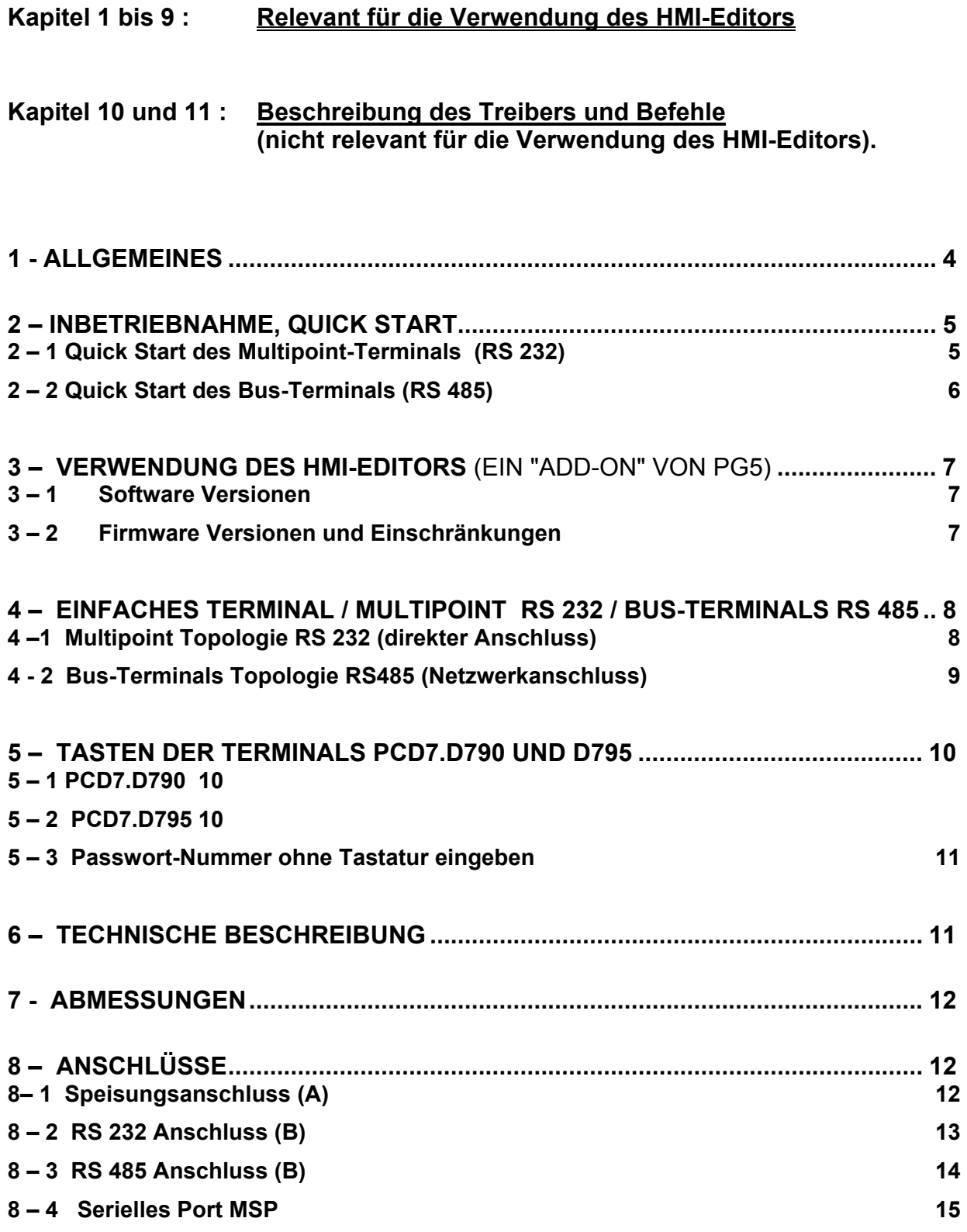

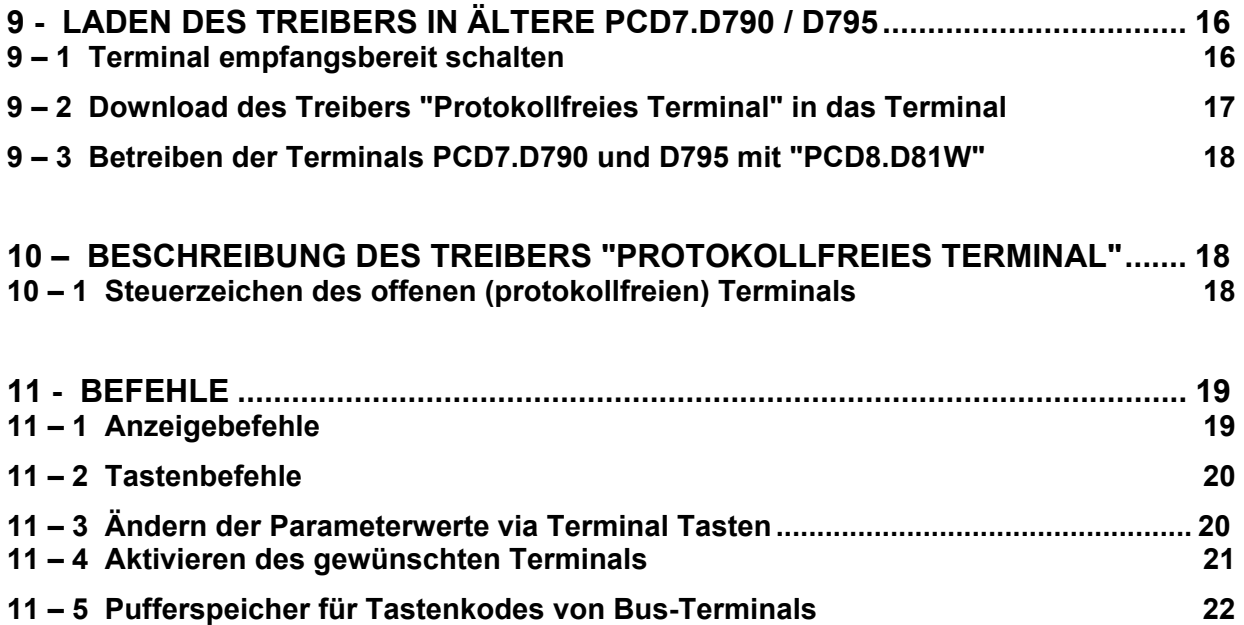

# <span id="page-3-0"></span>**1 - Allgemeines**

Ab 01/ 2002 (Woche 01 des Jahres 2002) werden die Terminals PCD7.D790 und PCD7.D795 mit dem Treiber "Protokollfreies Terminal" geliefert.

Mit diesem Treiber können die Terminals PCD7.D790 und D795 genau gleich wie die Terminals PCD7.D170, D202 oder D250 verwendet werden. Die Terminals sind voll in die SAIA®PCD-Umgebung integriert, d.h. sie werden durch das Programmierwerkzeug

#### **HMI-Editor (ab Version 1.1.100)**

unterstützt, inklusive allen Funktionen, z.B. zum Austausch von Resourcen, etc..

Terminals die ab 01 / 2002 hergestellt und ausgeliefert wurden, sind bereit für die Verwendung mit dem HMI-Editor.

Die Nachrüstung von Terminals, die noch nicht über den Treiber "Protokollfreies Terminal" verfügen, d.h. vor 01/2002 geliefert wurden ist sehr einfach. Der Vorgang ist in den Kapiteln  $9 - 1$  und  $9 - 2$  beschrieben.

Es wird sehr empfohlen die Terminals mit dem HMI-Editor einzurichten. Deshalb sind normalerweise keine Kenntnisse über den Treiber und die zugehörigen Befehle erforderlich. In den Kapiteln 10 und 11 ist jedoch der Treiber mit allen Anzeige- und Tastenbefehlen beschrieben.

# <span id="page-4-0"></span>**2 – Inbetriebnahme, Quick Start.**

# **2 – 1 Quick Start des Multipoint-Terminals (RS 232)**

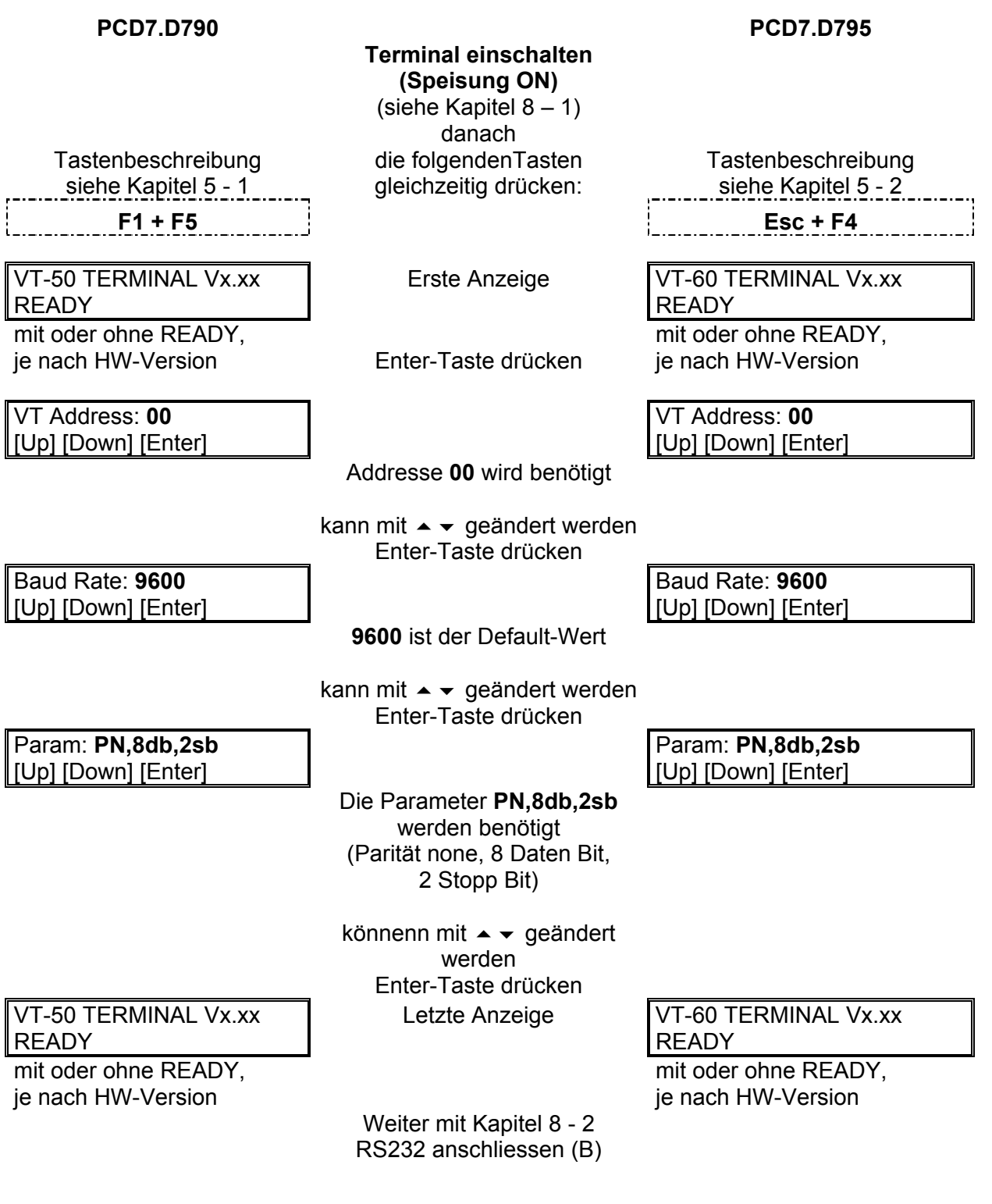

# <span id="page-5-0"></span>**2 – 2 Quick Start des Bus-Terminals (RS 485)**

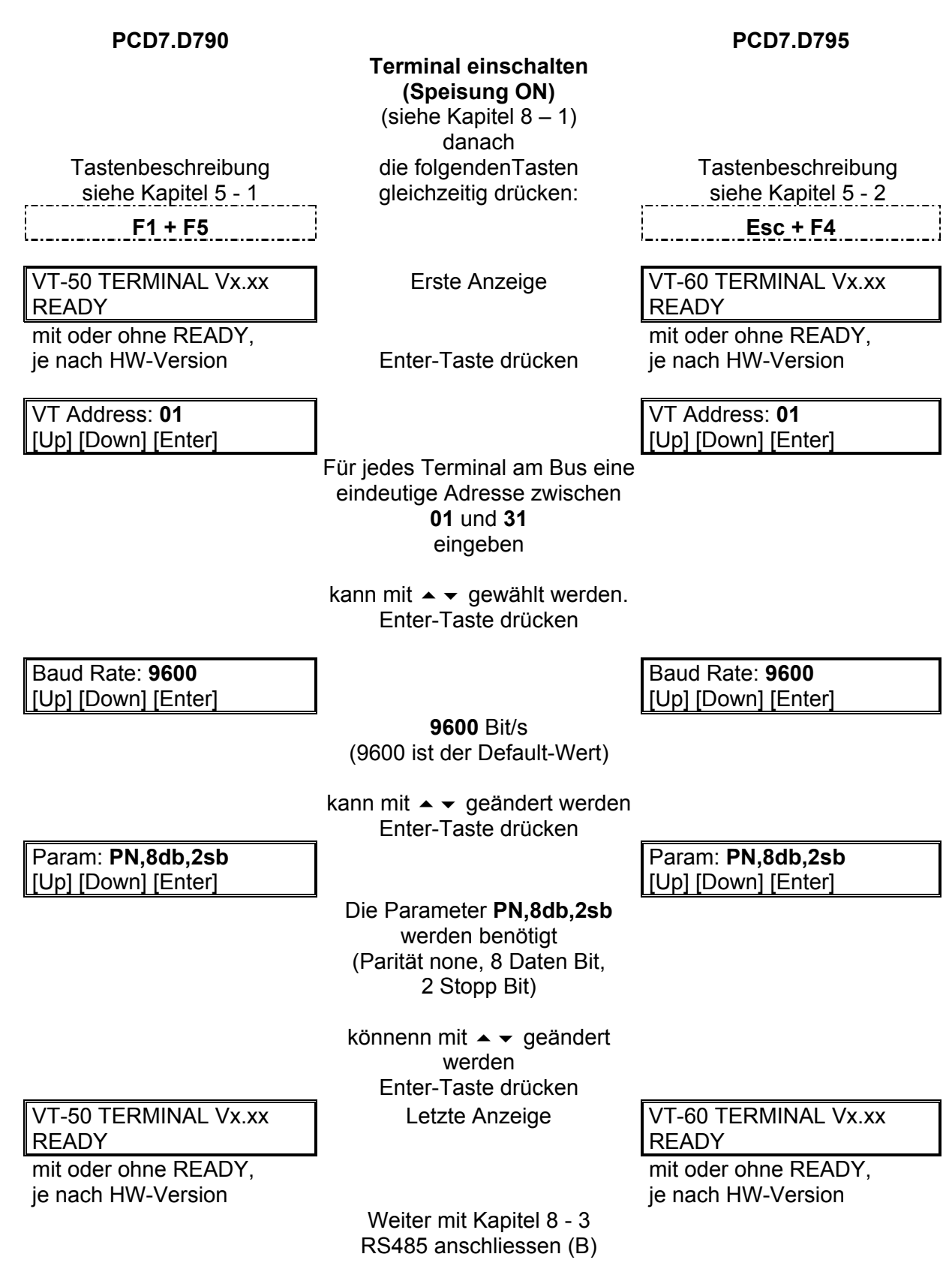

### <span id="page-6-0"></span>**3 –Verwendung des HMI-Editors** (ein "Add-on" von PG5)

### **3 – 1 Software Versionen**

Voraussetzungen: PG5 V 1.1 und HMI-Editor V1.1

Im Register "Setting" des HMI-Editors sind folgende Einstellungen vorzunehmen:

 Serial line gewünschten Kanal wählen und danach bei Type Type The Table TRS 485 short timing" einstellen.

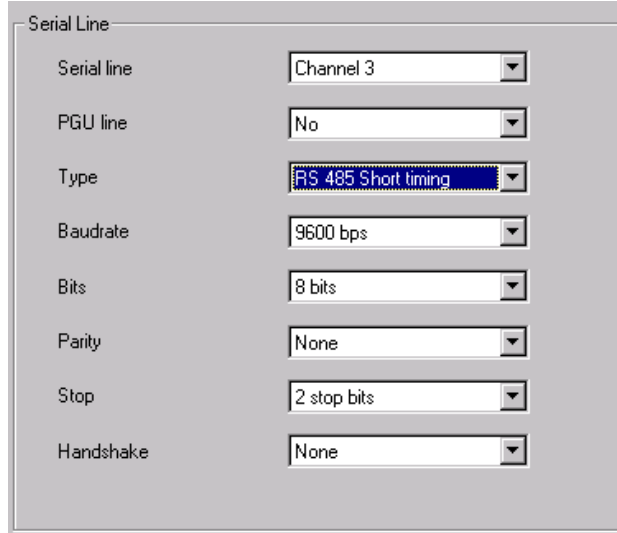

RS 485 short timing wird empfohlen ( das bedeutet Betriebsart MC5)

### **3 – 2 Firmware Versionen und Einschränkungen**

Für den Einsatz in einem RS485 Netzwerk wird nur Firmware mit Betriebsart MC5 empfohlen. Tabelle der Steuergeräte mit Firmware Versionen mit Betriebsart MC5.

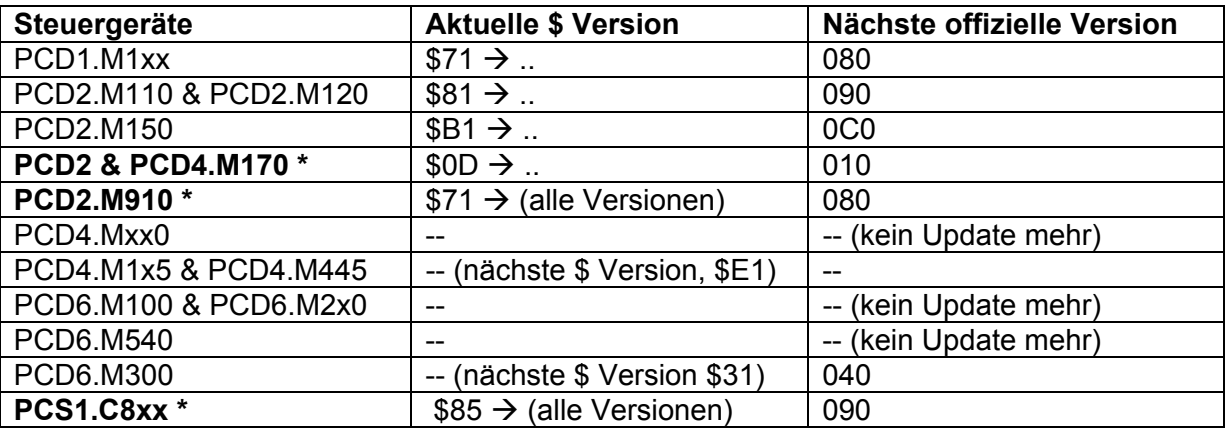

\* Ab sofort werden diese Steuergeräte mit dieser \$-Version geliefert. Andere \$-Versionen auf Anfrage.

# <span id="page-7-0"></span>**4 – Einfaches Terminal / Multipoint RS 232 / Bus-Terminals RS 485**

Intelligente Peripherie- bzw. Steuergeräte (PCD) können Zeichen an das/die angeschlossenen Terminals senden, wenn diese über einen integrierten Treiber "Protokollfreies Terminal" verfügen. In der umgekehrten Richtung können mit den Terminal-Tasten Zeichen an das Peripherie- bzw. Steuergerät übermittelt werden.

Der Terminal-Treiber wird als "protokollfrei" bezeichnet, weil der Datenaustausch zwischen dem Terminal und der PCD nicht nach einem festgelegten Protokoll erfolgt. Die empfangenen Zeichen werden direkt angezeigt und die mit Tastendruck erzeugten Signale werden über die serielle Schnittstelle gesendet. Das Terminal arbeitet, in diesem Fall, sowohl als Slave als auch als Master-Knoten.

Für die Verbindung zwischen D790 /D795 Terminals und einer PCD gibt es zwei verschiede Anschlussarten:

### **4 –1 Multipoint Topologie RS 232 (direkter Anschluss)**

Direkter Anschluss von bis zu 6 Terminals desselben Typs an eine PCD.

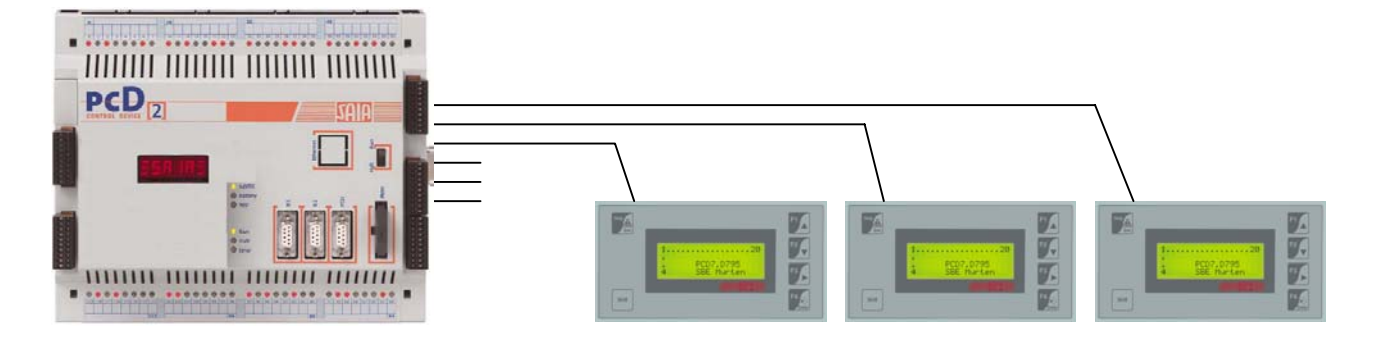

Siehe auch Kapitel 8 – 2: "RS232 Anschluss (B)"

Möglich Anzahl an Verbindungen :

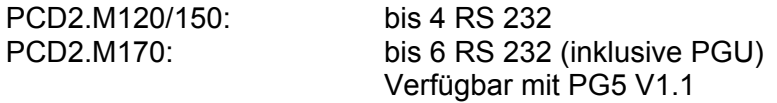

Port Leistung mit PCD2.M170. (Instructionen **nop** und **sth**)

- 1) mit 5 Ports @ 9600 Bit/s (PGU nicht online) Ausführungszeiten: ungefähr + 10% höher
- 2) mit 3 Ports @ 19200 Bit/s (PGU nicht online) Ausführungszeiten: ungefähr + 30% höher
- 3) mit 6 Ports @ 19200 Bit/s ( inklusive PGU Port) Ausführungszeiten: ungefähr + 70% höher

#### Terminal Adresse

Alle Terminals müssen über den Treiber "Protokollfreies Terminal" verfügen und adressiert werden. Dafür ist die Adresse **00** (Default Adresse) zu verwenden.

### <span id="page-8-0"></span>**4 - 2 Bus-Terminals Topologie RS485 (Netzwerkanschluss)**

Bis zu 31 Terminals mit integriertem Treiber "Protokollfreies Terminal" können nach folgendem Schema angeschlossen werden. Via die PCD (als Master) können an den Terminals verschiedene Informationen angezeigt oder von den Terminals angefordert werden.

RS485 Netzwerkanschluss von bis zu 31 Terminals desselben Typs:

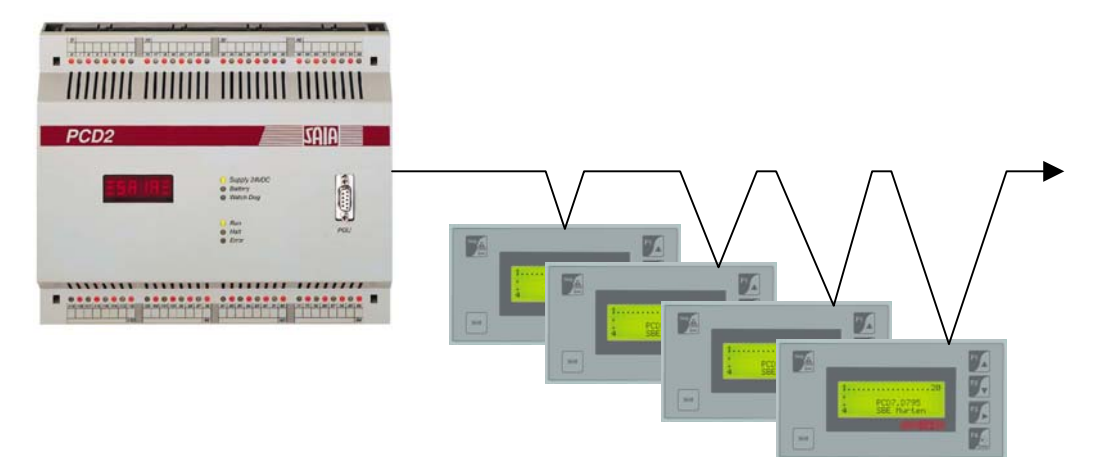

RS485 Verbindung von einer PCD zu 1 bis 31 Terminals Siehe auch Kapitel 8 – 3: "RS485 Anschluss (B)"

Abschlusswiderstand RT = 220 Ohm. Max. Anzahl Terminals  $= 31$  (+ Master).

#### Adressen

Alle Terminals müssen über den Treiber "Protokollfreies Terminal" verfügen und adressiert werden. Für jedes Terminal ist eine eindeutige Adresse im Bereich von **01** bis **31** zu vergeben. Ein Terminal mit Adresse 00 (Default Adresse) wird wie ein einzelnes Terminal behandelt, d.h. so, als wäre es nicht Bestandteil eines Netzwerkes.

Mit der Terminal-Adresse wird eine Verbindung zum zugehörigenTerminal aufgebaut. Das adressierte Terminal regiert auf alle Befehle, so als wäre es das einzige an die PCD angeschlossene Terminal. Die anderen Terminals sind völlig passiv, d.h. reagieren nicht auf Befehle der PCD.

Hinweis:

Mit dem Treiber "Protokollfreies Terminal" sind bis zu 31 PCD7.D790 oder D795 adressierbar, die an ein Netz mit einer einzigen PCD angeschlossen sind (siehe Kapitel 8.3 "RS485 Anschluss (B).

Port Leistung mit PCD2.M170.(Instructionen **nop** und **sth**)

mit 5 Ports @ 9600 Bit/s (PGU nicht online) Ausführungszeiten: ungefähr + 10% höher

Übertragungsrate:

In einem RS485 Netzwerk mit PCD7.D790 oder D795 beträgt die Übertragungsrate max. 9600 Bit/s

### <span id="page-9-0"></span>**5 – Tasten der Terminals PCD7.D790 und D795**

### **5 – 1 PCD7.D790**

**Tastenkombination Funktion**  Shift + F1 Funktionstaste F1<br>Shift + F2 Funktionstaste F2 Shift + F2 Funktionstaste F2<br>Shift + F3 Funktionstaste F3 Shift + F3 Funktionstaste F3<br>Shift + F4 Funktionstaste F4 Funktionstaste F4 Shift + F5 Funktionstaste F5

#### **Einzeltaste Funktion**

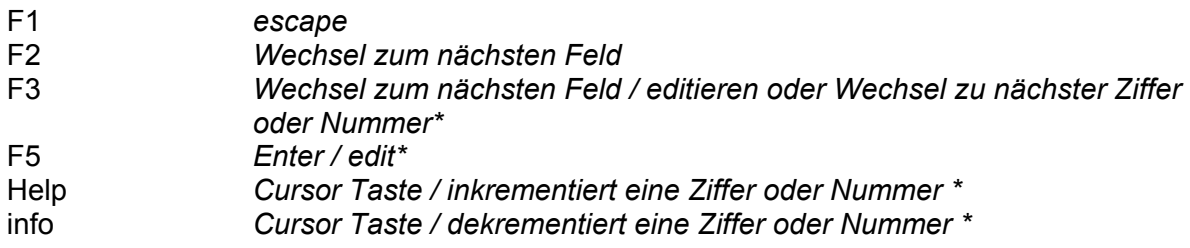

#### **5 – 2 PCD7.D795**

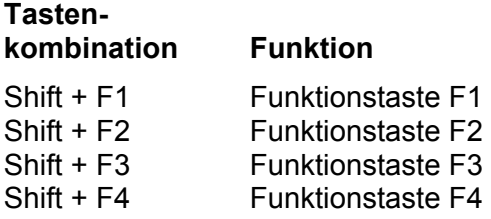

#### **Einzeltaste Function**

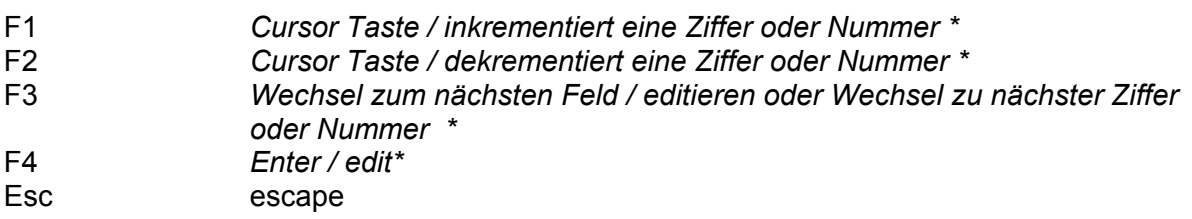

\* Wert oder Passwort eingeben und Status ändern

### <span id="page-10-0"></span>**5 – 3 Passwort-Nummer ohne Tastatur eingeben**

#### **- "root menu" im HMI-Editor editieren**

1) Edit "root menu" anzeigen. Dort die Variable "code" und das Format "visible" eingeben.

2) Im Register "settings", "password" öffnen und eine feste Nummer mit 4 oder 8 Ziffern wählen.

#### **- Passwort-Nummer ohne Tastatur eingeben**

1) Die Tasten  $\blacktriangle$  und  $\blacktriangledown$  drücken, um damit den angezeigten Wert zu inkrementieren oder zu dekrementieren.

Die Taste  $\rightarrow$  drücken, um die Stelle zu wechseln, danach wieder  $\rightarrow$  und  $\rightarrow$  etc.. press Enter-Taste drücken, um die Eingabe abzuschliessen.

#### **6 – Technische Beschreibung**

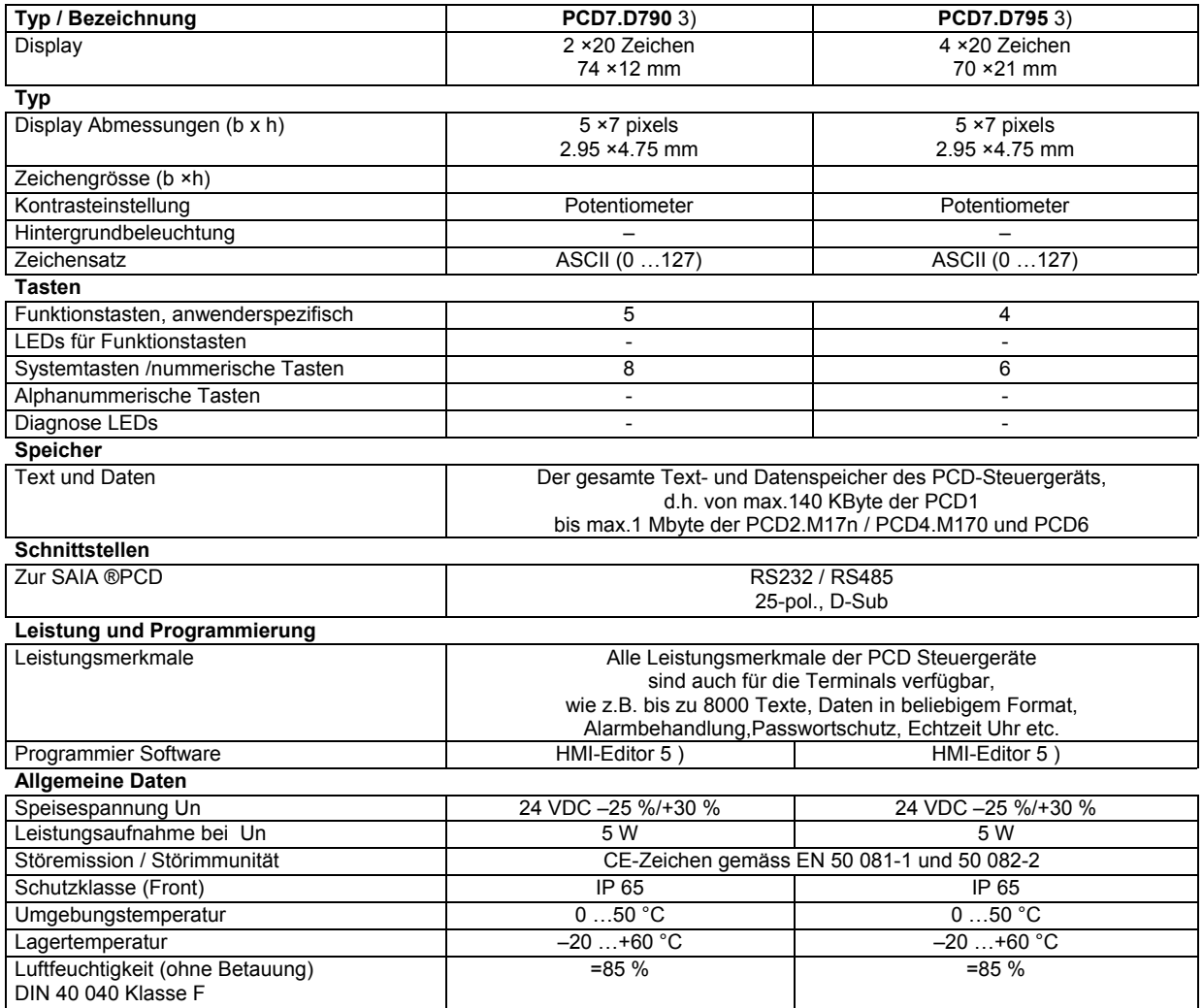

3) Version mit Treiber "Protokollfreies Terminal"

5 ) HMI-Editor ab V 1.1

# <span id="page-11-0"></span>**7 - Abmessungen**

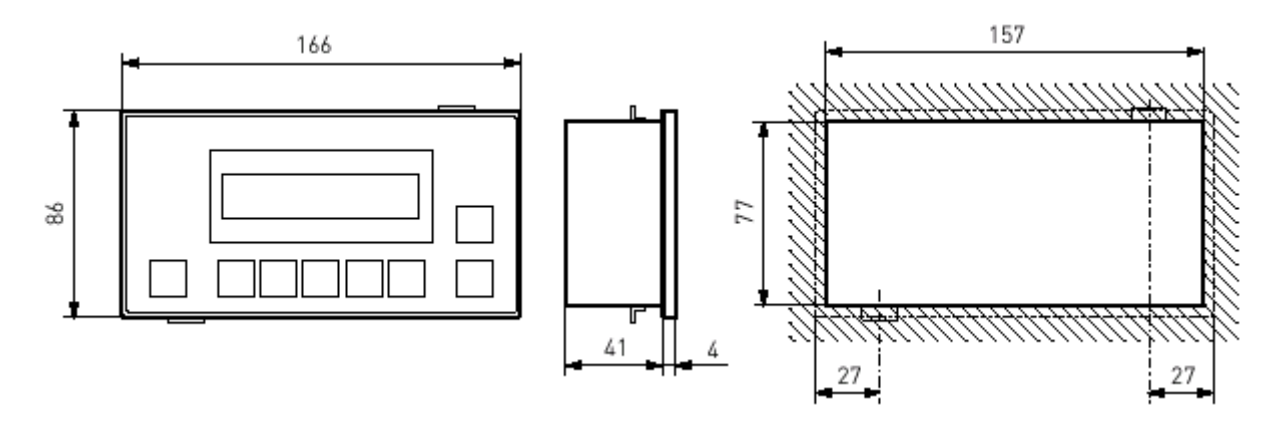

# **8 – Anschlüsse**

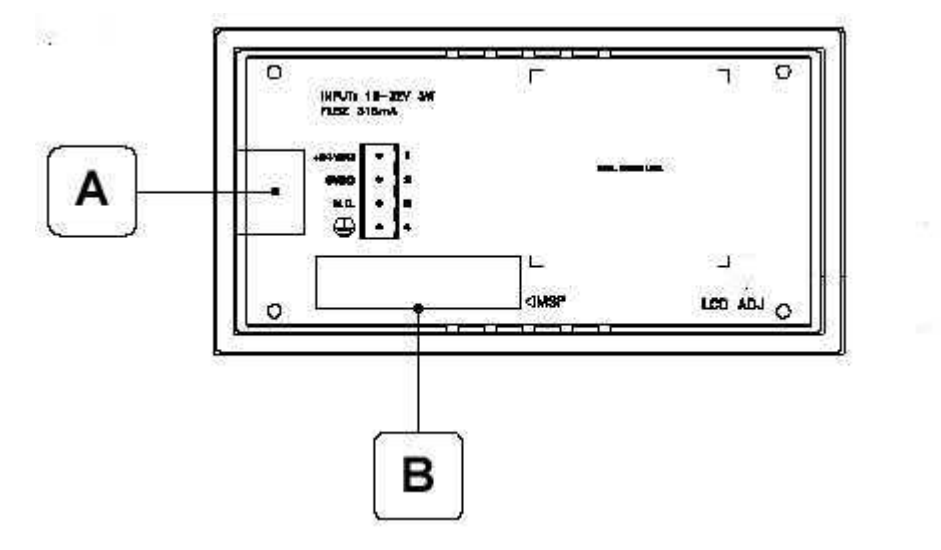

**8– 1 Speisungsanschluss (A)** 

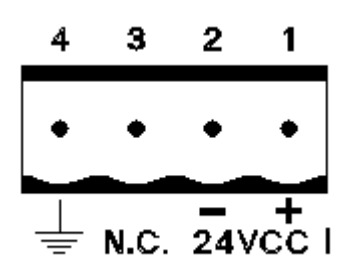

4-poliger Schraubklemmenblock

1 +L Speisung 24 VCC 2 M Speisung 0 V  $\overline{3}$  N.C. 4 PE Schutzerde

#### <span id="page-12-0"></span>**Wichtig:**

Die korrekte Erdung ist absolut notwendig.

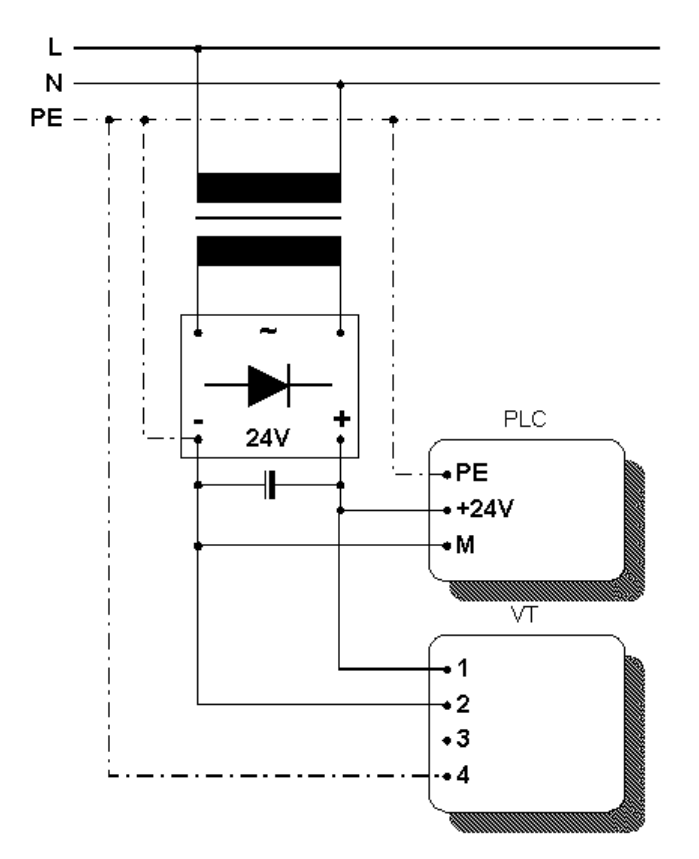

Speisung mit 0V (M) mit Schutzerde PE verbunden

# **8 – 2 RS 232 Anschluss (B)**

Anschlussschema für RS232 Verbindung zwischen einer PCD und einem Terminal (D-Sub, 25 pol.).

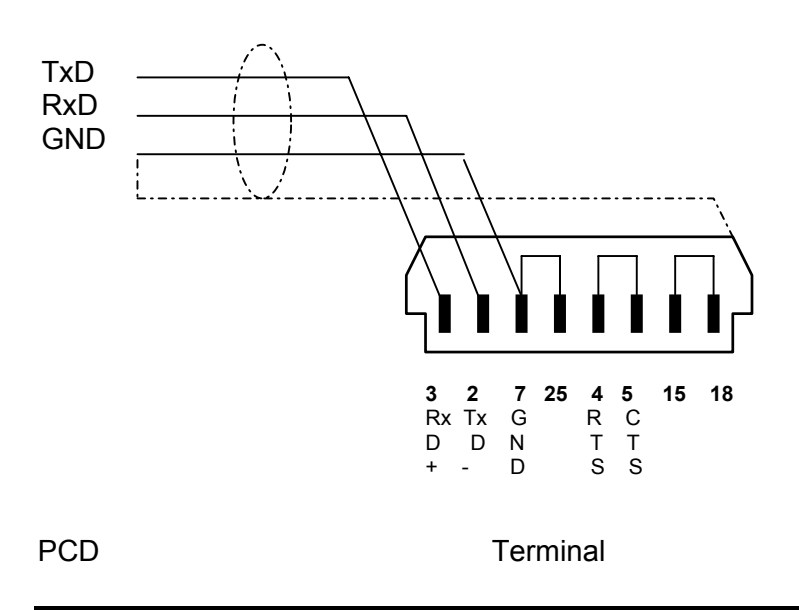

# <span id="page-13-0"></span>**8 – 3 RS 485 Anschluss (B)**

Anschlussschema für RS485 Verbindung zwischen einer PCD und 1 bis 31 Terminals (mit D-Sub, 25 pol.).

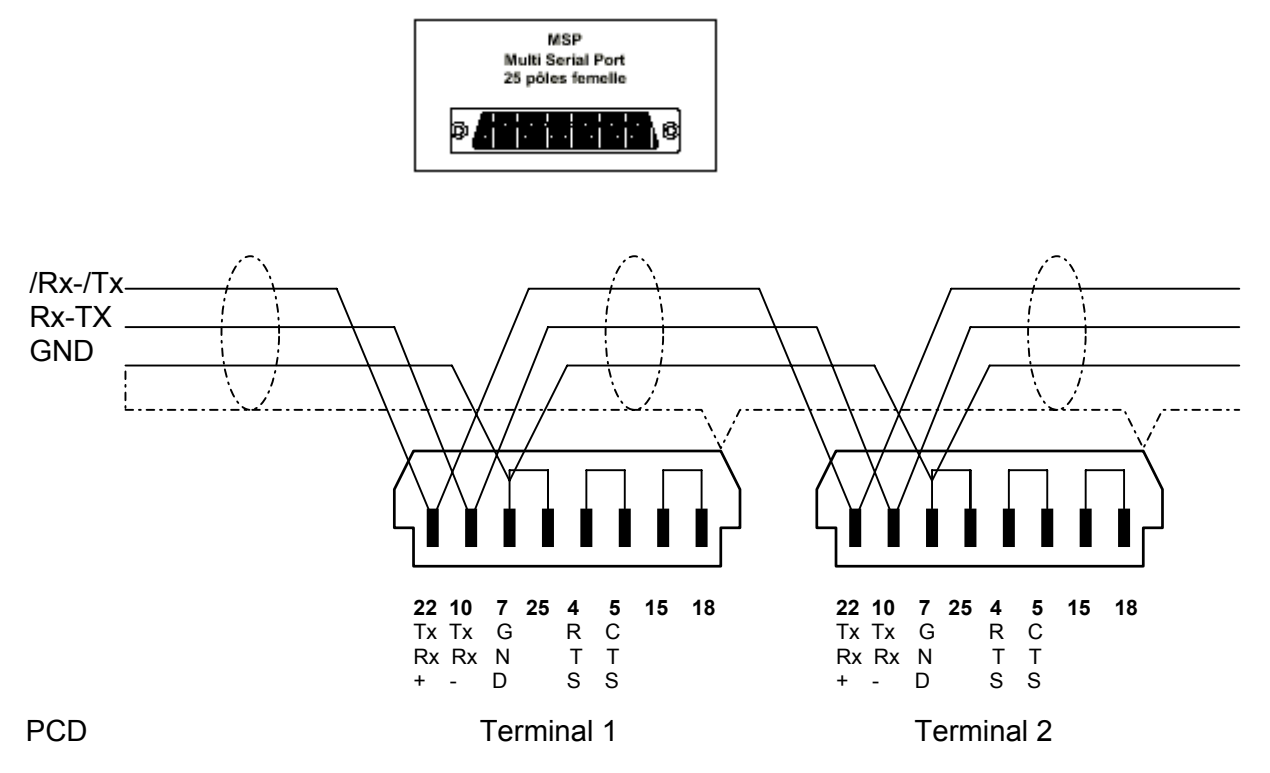

Empfohlener Abschlusswiderstand RT = 220 Ohm max. (zwischen TxRx+ und TxRx-).

### <span id="page-14-0"></span>**8 – 4 Serielles Port MSP**

Das "Multi Serielle Port" (MSP) auf den Terminals PCD7.D790 und D795 dient zum Anschluss von Peripheriegeräten, inklusive dem PC der zur Übertragung eines Projekts in das Terminal verwendet wird. Hardwaremässig ist es eine D-Sub-Buchse, 25 pol., weiblich), die als RS232, RS485 und auch als RS422 oder als TTY Stromschleife 20mA verwendet werden kann.

**MSP** Multi Serial Port 25 pin female

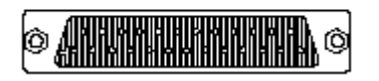

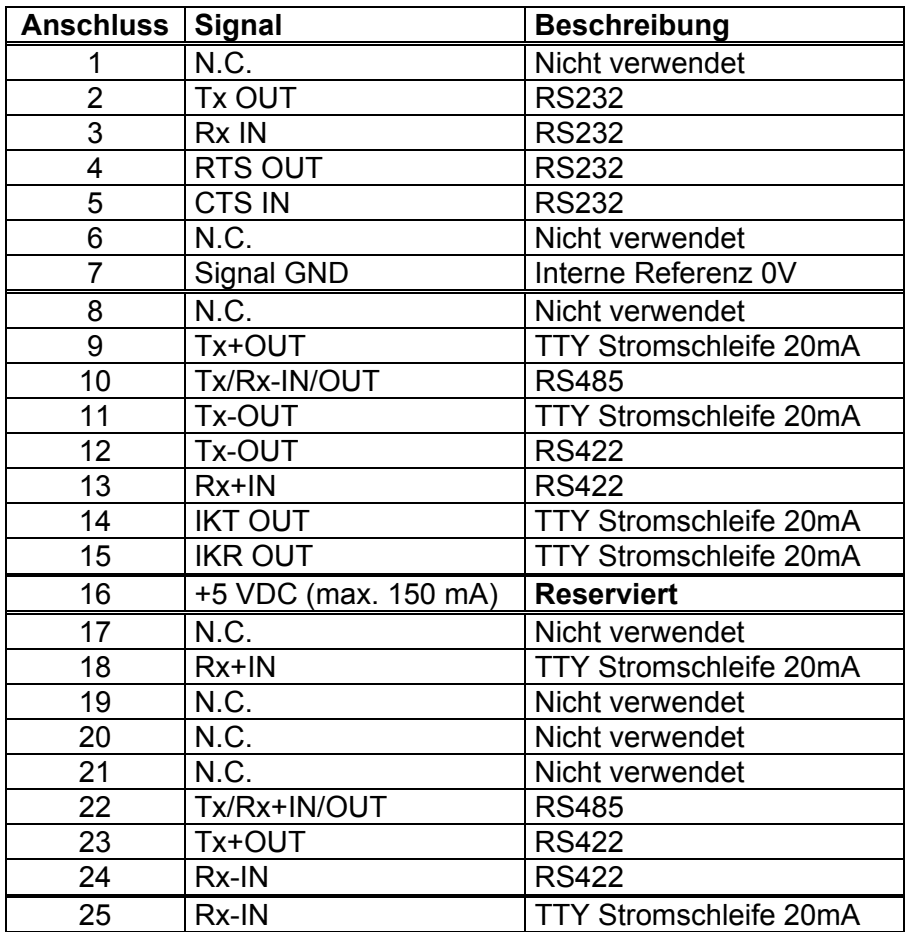

**!** An Anschluss 16 darf keine Last (Spulen etc.) angeschlossen werden.;

Eine an Eingang 16 eingespeiste Störung kann zu fehlerhaftem Betrieb des Terminals und somit den ganzen Prozess führen.

**!** Schwerwiegende Störungen an Anschluss 16 können zu einem Terminal-Defekt führen.

**!** Vor dem Anschluss an RS422/485, ist die Polarität zu prüfen. Bei einigen Peripheriegeräten sind die Tx+/Rx+ und Tx-/Rx- Signale oder die Polarität invertrtiert.

# <span id="page-15-0"></span>**9 - Laden des Treibers in ältere PCD7.D790 / D795**

In diesem Kapitel wird beschrieben, wie der Treiber "Protokollfreies Terminal" in ältere Terminals (REV.2) geladen wird, die noch nicht über den Treiber verfügen. Es handelt sich dabei um die Terminals PCD7.D790 und D795 die vor Woche 01/ 2002 hergestellt wurden. Für das Laden wird die Software PCD8.D81W (VTWIN) benötigt.

### **9 – 1 Terminal empfangsbereit schalten**

Vorgehen:

- Verifizieren, dass das Terminal ausgeschaltet ist.
- Serielle Verbindung (RS232) zwischen PC und Terminal überprüfen. Kabel für die PC ⇒ Terminal-Verbindung mit ESA Bestellnr.: CVCOM11102. Das Kabel wird zusammen mit der Software PCD8.D81W geliefert und ist wie folgt belegt:

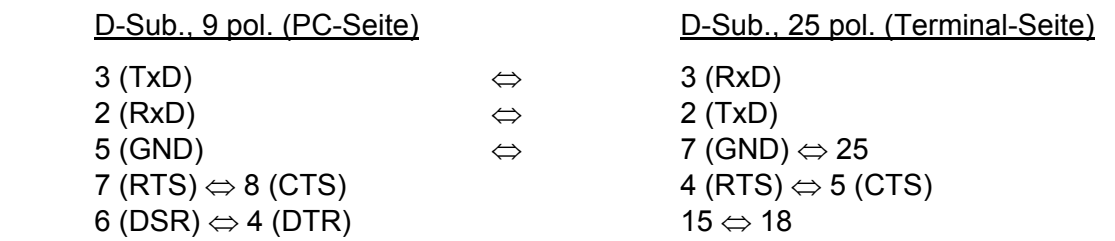

 $\blacksquare$  PCD7 D790

F5-Taste gedrückt halten, Terminal einschalten (Speisung ON) und einen Moment warten bis "VT 50 service page" angezeigt wird.

**•** PCD7.D795 F4-Taste gedrückt halten, Terminal einschalten (Speisung ON) und einen Moment warten bis "VT 60 service page" angezeigt wird.

Zu Beginn sind für den Treiber "Protokollfreies Terminal", folgende Default-Parameterwerte eingestellt:

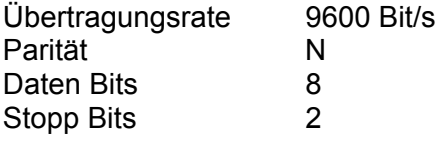

Die selben Default-Parameterwerte werden auch im Terminal verwendet.

Das Terminal ist nun bereit um den Treiber zu empfangen.

(Wenn nötig können die Parameterwerte geändert werden, siehe Kapitel 11 – 3, "Ändern der Parameterwerte für die serielle Schnittstelle via Terminal-Tasten".

### <span id="page-16-0"></span>**9 – 2 Download des Treibers "Protokollfreies Terminal" in das Terminal**

Der Treiber kann jeweils nur in 1 Terminal geladen werden (nicht gleichzeitig in mehrere). Für den Zugriff auf den Treiber muss die Software "PCD8.D81W" (VTWIN) auf dem PC installiert sein.

Vorgehen:

A – Das Programm "Free terminal.exe" starten oder auf "PCD8.D81W" klicken und danach auf "free terminal".

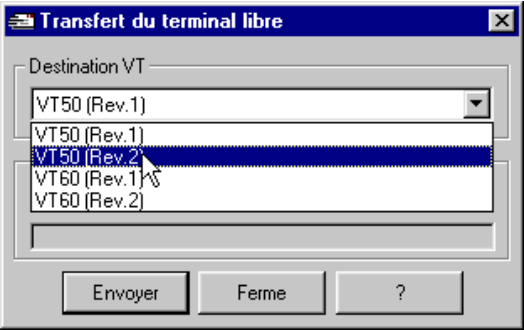

Für PCD7.D790 (Rev 1 oder Rev 2) immer die neue Version VT 50 ( Rev.2 ) wählen.

Für PCD7.D795 (Rev 1 oder Rev 2) immer die neue Version VT 60 ( Rev.2 ) wählen.

B – Das vom PC verwendete COM-Port wählen.

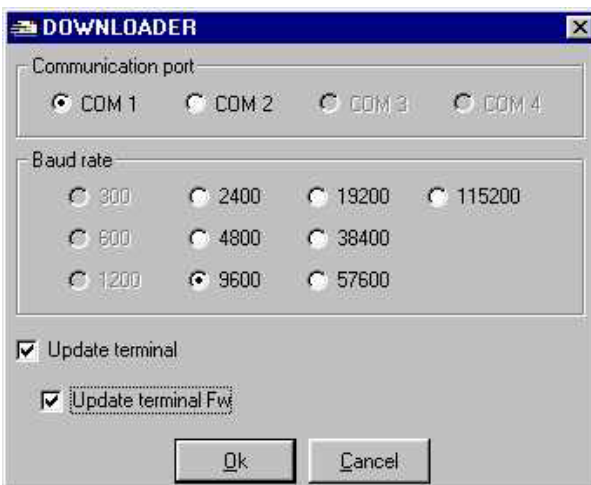

Übertragungsrate wählen.

 $\boxtimes$  Update terminal und  $\boxtimes$  Update terminal Fw. aktivieren und mit Ok bestätigen, um die Übertragung des Treibers in das Terminal zu starten.

C – Terminal testen.

Terminal aus- und wieder einschalten (Speisung OFF  $\rightarrow$  ON). Abhängig vom Terminal-Typ wird angezeigt:

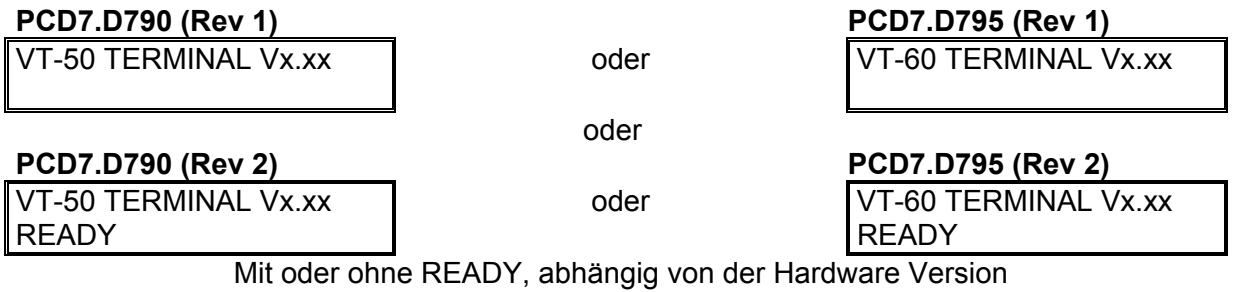

### <span id="page-17-0"></span>**9 – 3 Betreiben der Terminals PCD7.D790 und D795 mit "PCD8.D81W"**

Die Terminals können mit dem Programm "PCD8.D81W" betrieben werden.

- A Das Prgramm "PCD8.D81W" starten
- B Das vom PC verwendete COM-Port wählen.

C – Nach dem Kompilieren des Projekts die richtige Firmware in das Terminal laden.

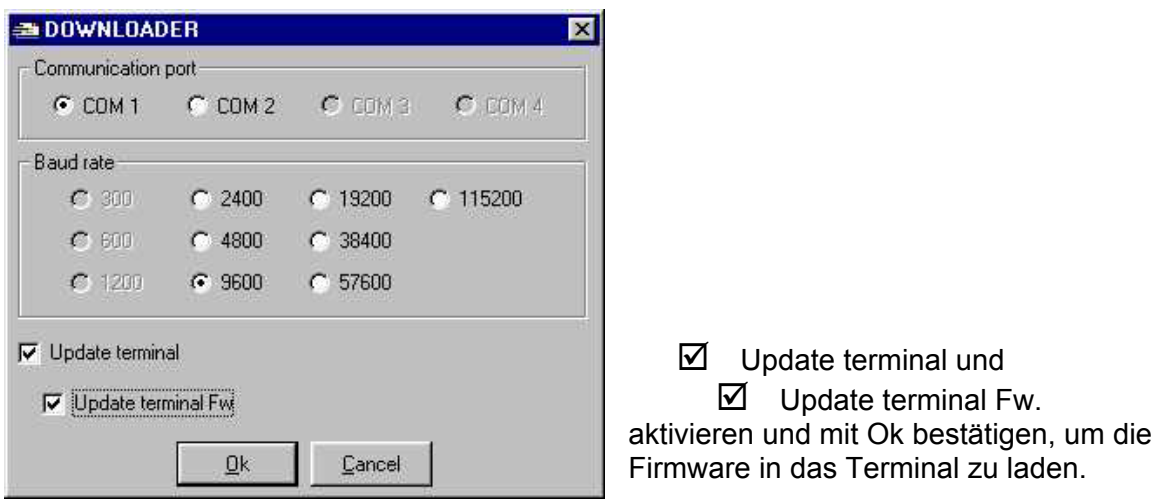

### **10 – Beschreibung des Treibers "Protokollfreies Terminal"**

Die Kapitel 10 und 11 sind wichtig für Anwender, die den HMI-Editor nicht verwenden.

#### **10 – 1 Steuerzeichen des offenen (protokollfreien) Terminals**

Die Terminals PCD7.D790 und D795 verfügen über eine Anzahl Steuerzeichen. Eingabe einer bestimmten Zeichenfolge wird als Befehl interpretiert und führt zur Ausführung der zugehörigen Funktion.

Um als Befehl interpretiert zu werden, muss die Zeichenfolge mit dem Steuerzeichen <ESC> beginnen und mit <EOT> enden.

Verfügbare Steuerzeichen:

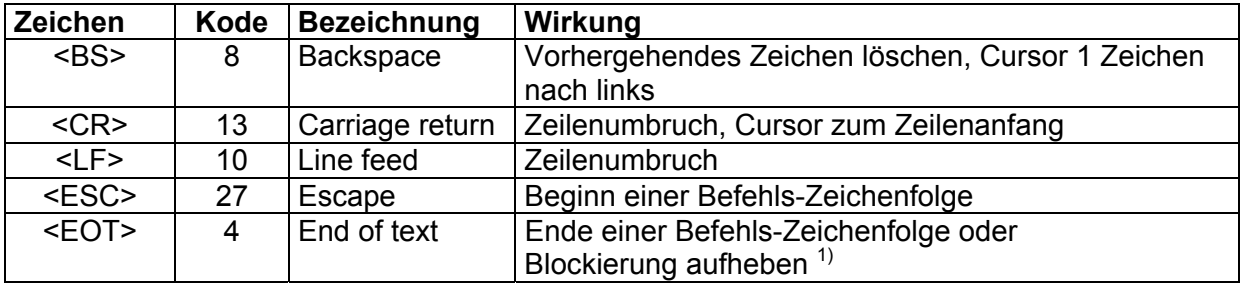

1) *<EOT> mehrmals hintereinander eingeben, um ein Terminal zu deblockieren, das z.B. mit einem ungültigen Befehl blockiert wurde.*

### <span id="page-18-0"></span>**11 - Befehle**

### **11 – 1 Anzeigebefehle**

Von einem Peripheriegerät aus können Befehle gegeben werden, um bestimmte Leistungsmerkmale des Terminals zu aktivieren oder um bestimmte Funktionen auszuführen.

Befehls-Syntax:

<ESC>Befehl Parameter<EOT>

Ein Befehl kann bis 32 Zeichen umfassen, inklusive <ESC> und <EOT>.

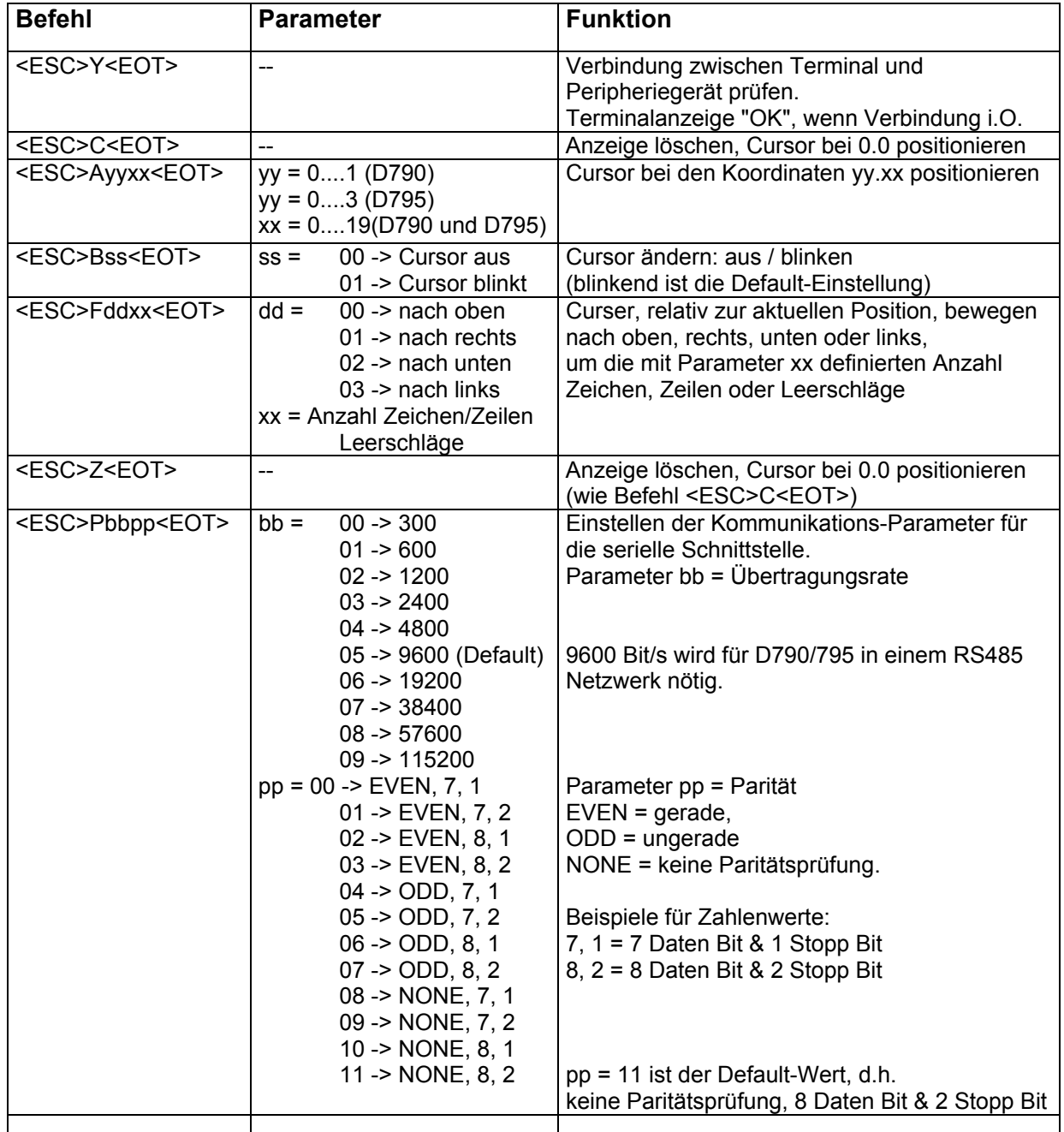

# <span id="page-19-0"></span>**11 – 2 Tastenbefehle**

Über die serielle Verbindung wird für jeden Tastendruck der zugehörige Kode zur Überprüfung zur PCD gesendet.

Der Kode ist davon abhängig, ob gleichzeitig die Umschalttaste (SHIFT) gedrückt wird oder nicht.

| <b>Taste</b>       | ohne SHIFT     | mit SHIFT |
|--------------------|----------------|-----------|
| F1/ESC             | 09             | 14        |
| F2/LEFT            | 04             | 15        |
| F3 / RIGHT (edit)  | 02             | 16        |
| $F4/ -$            | 0 <sub>B</sub> | 17        |
| F5 / ENTER         | 0D             | 18        |
| $-$ / UP           | 01             | 12        |
| <b>INFO / DOWN</b> | 03             | 10        |

Kode-Tabelle (hexadecimal) für Terminal: **PCD7.D790**

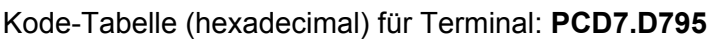

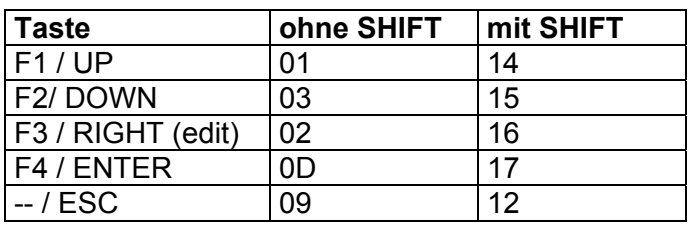

### **11 – 3 Ändern der Parameterwerte via Terminal Tasten**

Die Parameterwerte für die serielle Schnittstelle können auch mit den Terminal-Tasten geändert werden. Die geänderten Werte werden im nicht flüchtigen Speicher des Terminals gespeichert. Deshalb ist es nicht notwendig, das Terminal nach jedem Aus-/Ein-Schalten mit dem Befehl <ESC>Pbbpp<EOT> neu zu konfigurieren.

#### Vorgehen:

Bei eingeschaltetem Terminal (Normalbetrieb) die Tasten <ESC> und <ENTER> gleichzeitig drücken, um danach die Parameterwerte für die serielle Schnittstelle ändern zu können.

Das Terminal zeigt nacheinander die Parameterwerte an, die geändert werden können:

1. Netzwerk-Adresse (Nummer 00 bis 31) des Terminals (siehe Kapitel 4 – 1 und 4 – 2).

Mit  $\rightarrow \infty$  gewünschten Wert einstellen und mit <ENTER> bestätigen.

2. Übertragungsrate der seriellen Schnittstelle (300 bis 115200 Bit/s).

Mit ► vgewünschten Wert einstellen und mit <ENTER> bestätigen.

3. Parität (PE=gerade, PO=ungerade, PN=keine), die Daten Bit (7db = 7 Bit, 8db = 8 Bit) und die Stopp Bit (1sb = 1 Stopp Bit, 2sb = 2 Stopp Bit)

Mit  $\blacktriangle$   $\blacktriangleright$  die gewünschten Werte einstellen und mit <ENTER> bestätigen.

Danach wird das System mit den neuen Parameterwerten gestartet. Nach dem Aus- /Ein-Schalten der Speisung wird das System ebenfalls mit diesen Parameterwerten gestartet.

<span id="page-20-0"></span>Vorgehen, wenn irrtümlich geänderte Werte **nicht** gespeichert werden sollen:

Speisung Aus- /Ein-Schalten, ohne vorher die Taste <ENTER> zu betätigen

Hinweis:

Wird eine andere Software und/oder ein anderes Projekt in das Terminal geladen, werden die geänderten Parameterwerte wieder durch die Default-Parameter ersetzt, d.h.

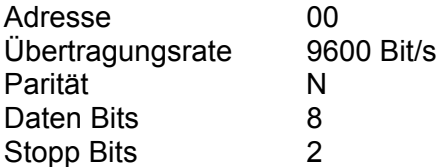

### **11 – 4 Aktivieren des gewünschten Terminals**

#### **Befehl Funktion**

<ESC>Ixx<EOT> Aktiviert das Bus-Terminal mit Adresse xx = 01 bis 31 in einem Netzwerk.

Nach Eingabe dieses Befehls ist das Terminal mit der spezifizierten Adresse bereit für den Empfang von Befehlen und Zeichen über die serielle Schnittstelle. Alle anderen Bus-Terminals im Netzwerk sind solange passiv (deaktiviert) bis mit einem weiteren Befehl <ESC>Ixx<EOT> ein Terminal mit einer anderen Adresse aktiviert wird.

An das aktivierte Terminal gesendete Zeichen werden dort angezeigt und Befehle mit korrekter Syntax werden vom Terminal ausgeführt.

#### **Deaktivieren eines Terminals bzw. der Kommunikation:**

Durch Aktivieren eines anderen Terminals wird die Verbindung zum bisher aktiven Terminal unterbrochen.

Dies ist auch der Fall, wenn mit <ESC>Ixx<EOT> eine Adresse spezifiziert wird, für die kein Terminal angeschlossen ist (alle angeschlossenen Terminals sind danach deaktiviert).

### <span id="page-21-0"></span>**11 – 5 Pufferspeicher für Tastenkodes von Bus-Terminals**

Bei einem einzelnen (nicht in ein Netzwerk integriertes) Terminal mit Treiber "Protokollfreies Ternminal" wird bei jedem Tastendruck der entsprechende Kode sofort über die serielle Schnittstelle zum angeschlossenen Peripheriegerät gesendet.

Bei den in einem Netzwerk integrierten Bus-Terminals ist das nicht der Fall.

Der Tastenkode darf nicht unkontrolliert übermittelt werden, da ein Konflikt entsteht, wenn gleichzeitig ein zweiter Tastenkode von einem anderen Bus-Terminal zum Master (PCD) gesendet würde.

Konsequenterweise unterscheidet sich das Verhalten von Bus-Terminals mit den Adressen 00 bis 31 von dem eines einzelnen Terminals mit Adresse 00.

Bei Bus-Terminals werden die Tastenkodes nie sofort übermittelt, sondern in einem Puffer (für 64 Tastenkodes) zwischengespeichert. Mit dem folgenden Befehl können die im Puffer gespeicherten Tastenkodes nacheinander gelesen werden:

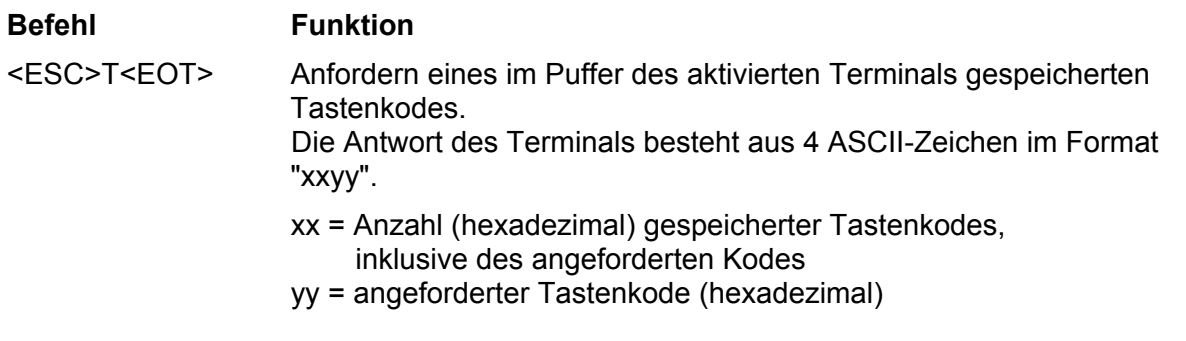

#### **Beispiel:**

Wenn im Puffer 3 Tastenkodes gespeichert sind (z.B. UP=nach oben, DOWN=nach unten und RIGHT=nach rechts), antwortet das Terminal auf den ersten Befehl <ESC>T<EOT> mit "0331" (3 Tastenkodes im Puffer, der erste hat den Kode 01h).

Die Antwort auf den nächsten Befehl <ESC>T<EOT> ist "0203" (2 Tastenkodes im Puffer, der erste hat den Kode 03h).

Die Antwort auf den nächsten Befehl <ESC>T<EOT> ist "0102" (1 Tastenkode im Puffer, der erste hat den Kode 02h).

Auf weitere Befehle <ESC>T<EOT> antwortet das Terminal immer mit "0000" (Puffer ist leer).

Dieses Default-Verhalten von Bus-Terminals kann mit folgendem Befehl geändert werden:

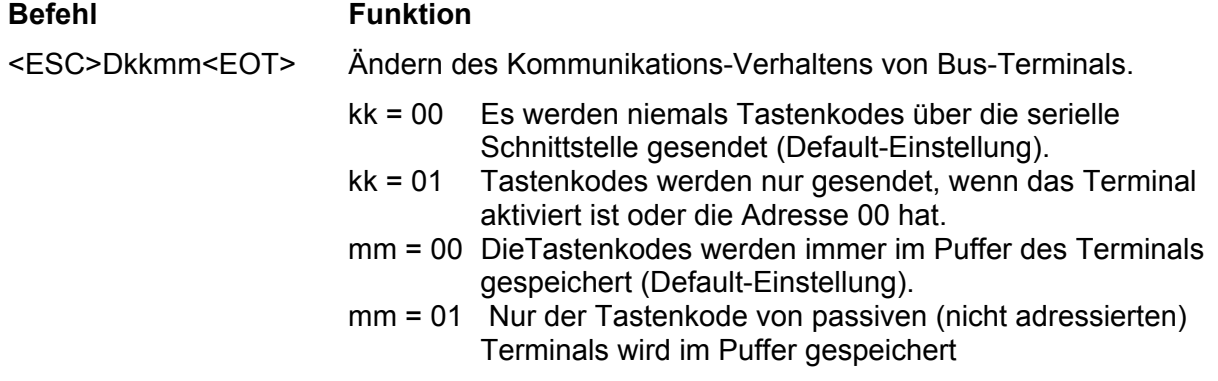

Der Inhalt des Tastenkode-Puffers kann mit Befehl <ESC>T<EOT> gelesen werden.